# **GET CONNECTED**

# **with Chimney Hill Elementary School**

## **(instructions below)**

## **SIGN UP FOR SCHOOL E-MAIL LIST to receive Newsletters, Communication, Letters Home**

**Go to** <https://www.surreyschools.ca/schools/chimneyhill>

- Enter e-mail address in the space below to the left of the green submit button
- Click Agree to the Terms and Conditions
- Then Click on SUBMIT
- A verification email will be sent to your e-mail inbox
- Sign into your personal e-mail and confirm registration

(any family member can sign up to receive newsletters, communications, letters home, etc.)

## **EMAIL LIST**

Sign up to receive communications from Chimney Hill: Enter your email address ... **SUBMIT** 

I agree to the terms and conditions

**LATEST NEWSLETTER SCO Letter to Parents** 

**VIEW ALL** 

## **DOWNLOAD SCHOOL APP – Iphone, Ipad, Ipod, Android**

### **STEP 1 Go to the App Store and search for SchoolLink App:**

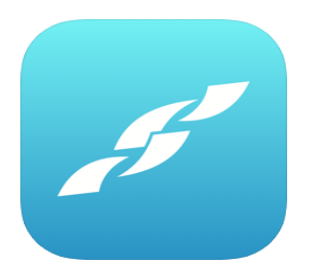

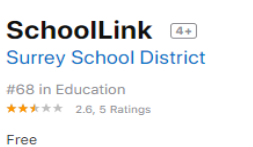

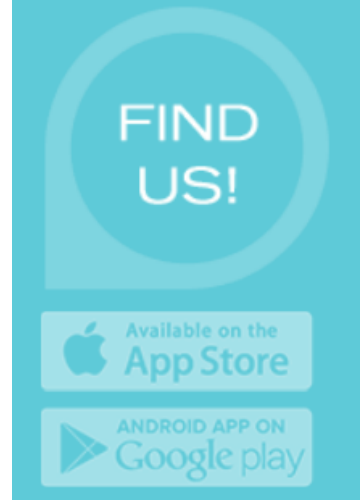

#### **Information**

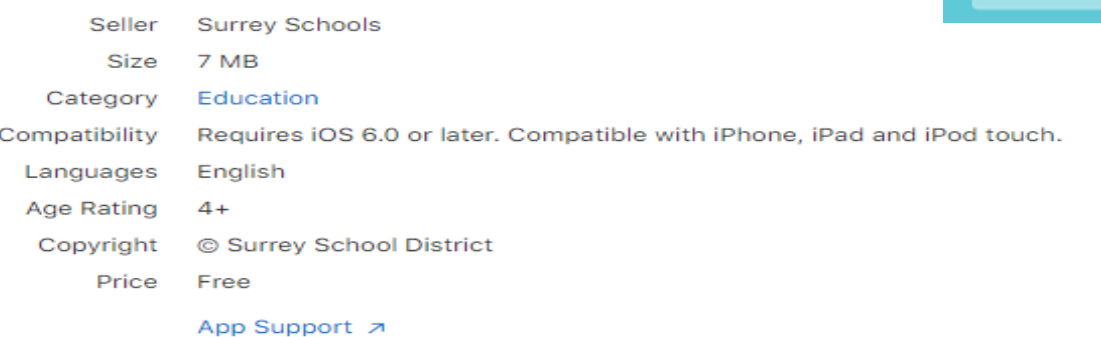

## **STEP 2 Select Add A School**

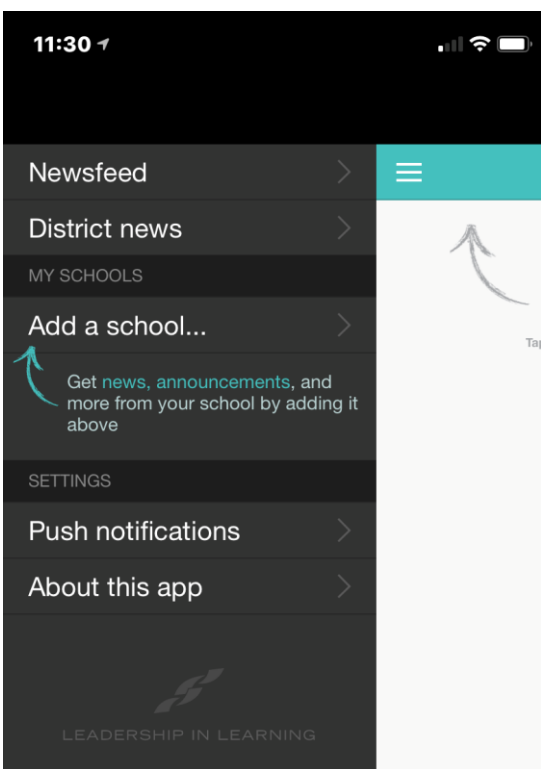

#### **STEP 4**

### **Select Purple Bar – Add this School Screen should be as follows with all boxes checked**

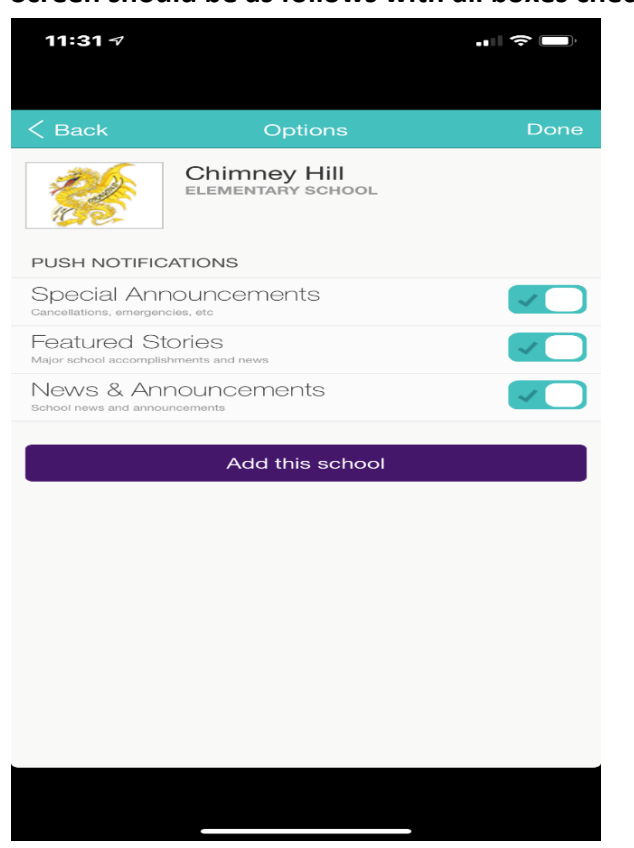

## **STEP 3**

**Select Chimney Hill or Type Chimney Hill**

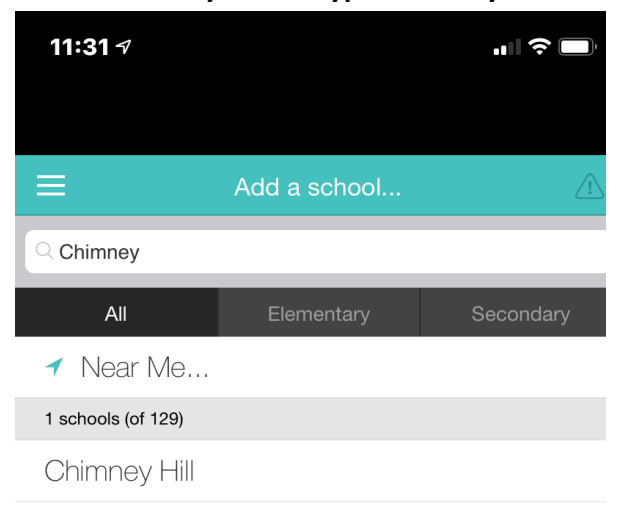

#### **STEP 5**

## **You are now set up – you will receive all notifications, alerts, communications, etc.**

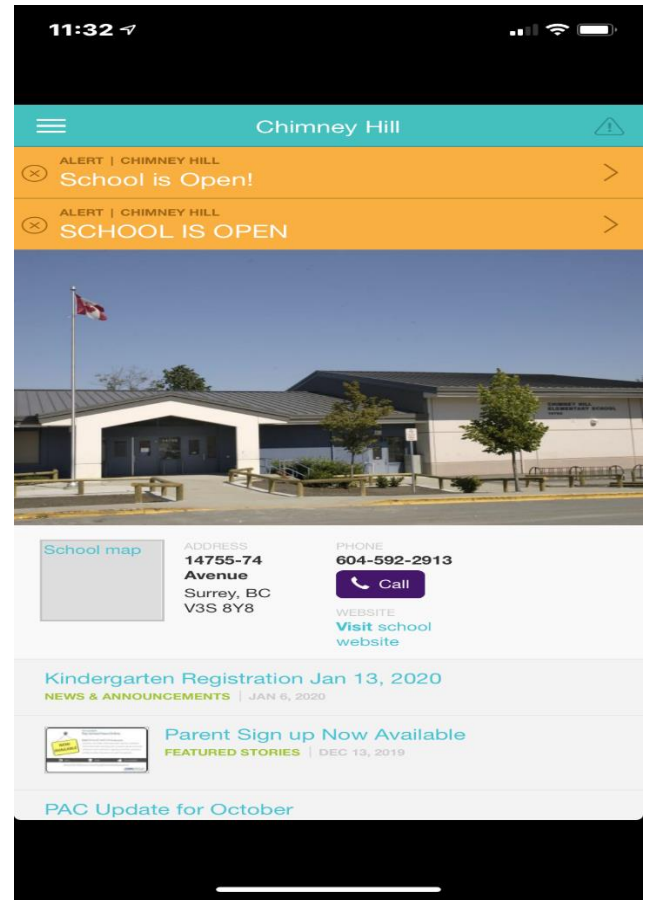